●須坂市・須坂市商工会議所 ●小布施町商工会 共催 参加費

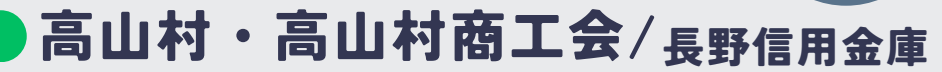

# 精调的清洁也多少一

#### 講師

### 経済産業省 関東経済産業局

# 令和6年 6月 25日(火)

無料

15:00〜17:00 オンライン&来場型 ハイブリッド開催

A.来場型「会場]須坂商工会館「定員]先着50名 B.オンライン型[Zoom]配信[定員]制限なし 須坂市須坂立町1278-1 使用方法は裏面をご覧

#### —部 セミナー&質疑応答<br>15:00∼16:10 インボイス対応、デジタル化に伴うIT導入補助金活 用、小規模事業者の皆さまのための持続化補助活用ほ か各種補助金の最新情報

## 各市町村の補助金情報<br>16:10〜17:00

須坂市、小布施町、高山村で扱っている補助金の 活用方法など 説明者:須坂市・小布施町・高山村の担当職員

#### 受講対象者

- ・須坂市、小布施町、高山村で事業を 営まれている法人、個人事業主の皆さま
- ・補助金活用に関心のある皆さま 上記以外の地域の事業者さまもオンライン及び来場型いずれも受講することができます

### 例えば、こんな悩みございませんか?

|√ 補助金はどういうときに使えるの? 会計ソフトを入れ替えてインボイス制度に対応したい 広告宣伝を充実させてお客様を増やしたい レジを入れ替えてキャッシュレスに対応したい ITを活用して業務を効率化したい

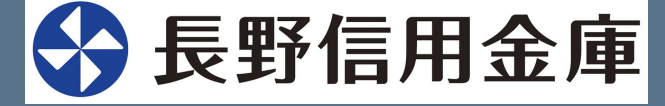

お申し込みは裏面へ▶

#### セミナーお申込み方法

1.長野信用金庫ホームページへアクセスし、[法人のお客さま]▶[各種お申込]の順にお進みいただき、 「須坂市・小布施町・高山村の事業者さま向け補助金活用セミナー」を選択します。

お申込みはこちら▶︎ https://www.nagano-shinkin.jp /hojin/appform

- 2.必要事項を入力して仮エントリーが完了すると、ご登録いただいたアドレスに「仮エントリー申込完了のお知らせ」 が届きます。
- 3.「仮エントリー申込完了のお知らせ」に記載されたURLをクリックし、本エントリーサイトへ進み、 必要事項を入力します。
- 4.ご登録いただいたアドレスに「本エントリー申込完了のお知らせ」が届きます。
- 5.当金庫の確認完了後、「エントリー完了のお知らせ」が届き、お申込み完了です。
- ※「info\_pre-entry@nagano-shinki.jp」及び「info\_noreply@nagano-shinkin.jp」からのメールが届くように、事前にメール設定をご確認ください。

お申込み期限

## 令和6年 6 月 24 日(月)

#### 当日の流れ〈Zoomの参加方法について〉

1.「エントリー完了のお知らせ」に記載されているURLをクリックしてください。

2.Zoomの画面が開きます。時間になりますとミーティング会場への入室が可能となり、セミナーの視聴ができます。 ※使用するブラウザは、Google chromeを推奨します。

※事前にお使いのPC・タブレット・スマートフォンにZoomをダウンロードしておくことをお勧めします。

※お使いのPC・タブレット・スマートフォンにZoomがインストールされていない場合、

メールに記載のURLをクリックしますと、Zoomダウンロードを求める画面となります。

▽Zoomダウンロードページ

- Zoom公式サイト▶ https://zoom.us/
- iPhone/iPad版▶ https://apps.apple.com/jp/app/zoom-cloud-meeting/id546505307
- ・Android版▶︎https://play.googl.com/store/apps/detail?id=us.zoom.videomeetings&hl=ja ※ダウンロードは無料ですが、通信費はお客さまのご負担となります。

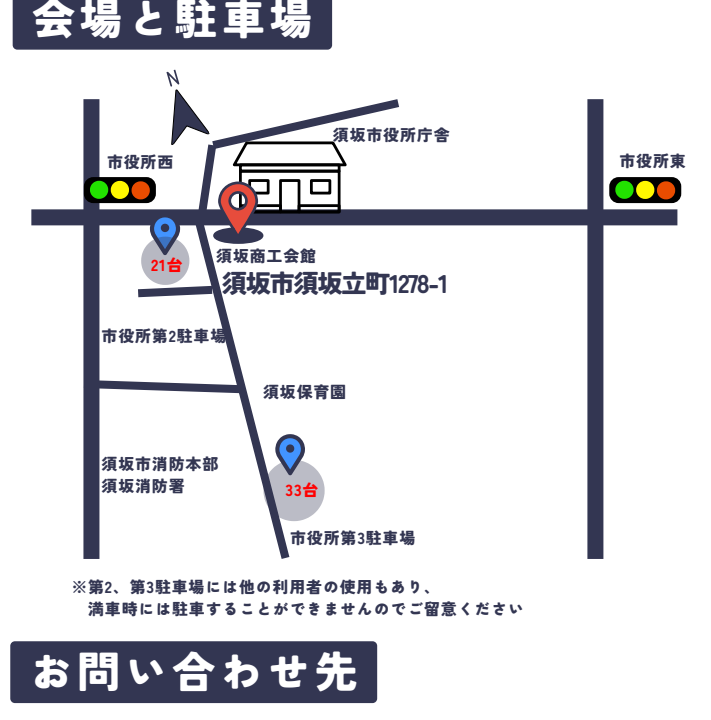

長野信用金庫 地域みらい応援部 担当:石沢 TEL 026-228-0221(代表)月〜金 9時〜17時土日、祝日を除く お申込み

お申込みはこちらから

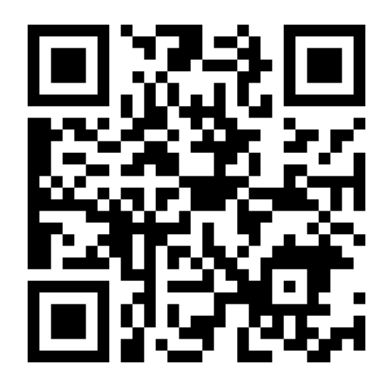

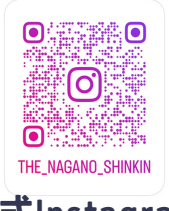

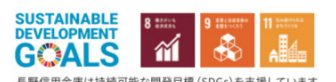

公式Instagram